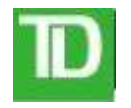

## Instructions aux clients de la Banque TD pour paiement en ligne à ADPE Lasalle

1. Choisir l'onglet Mes comptes puis dans Payer des factures, cliquer sur Ajouter un preneur. Écrire ADPE Lasalle et appuyer sur Chercher

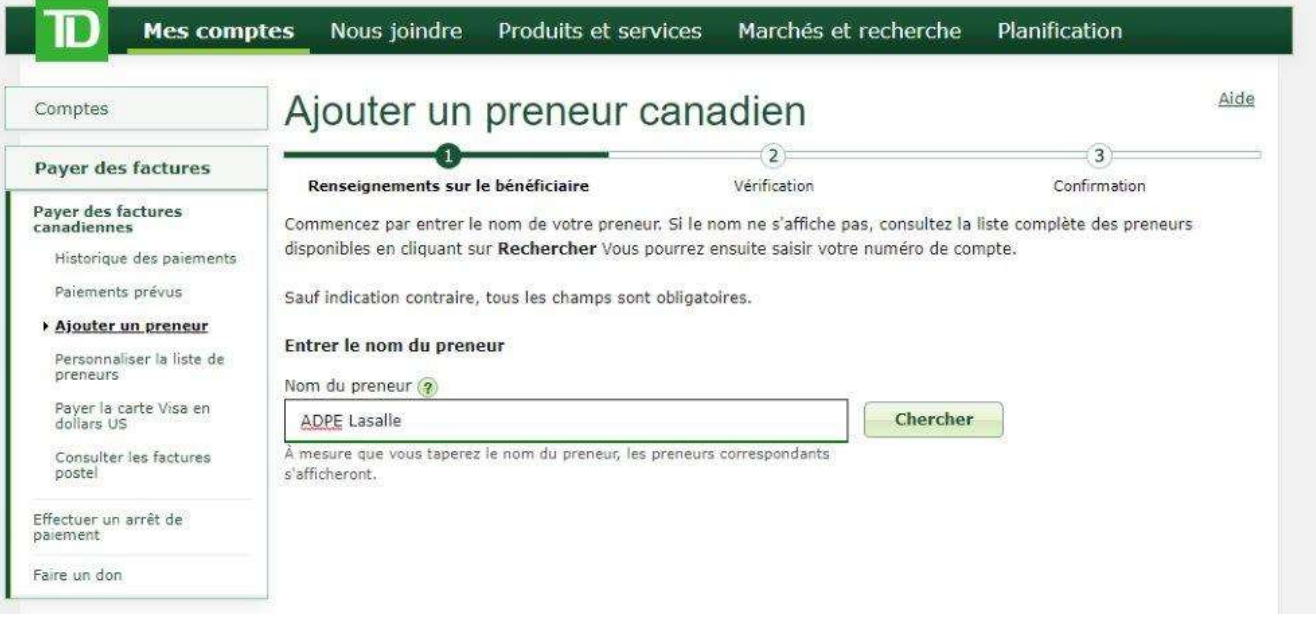

2. Dans Numéro de compte, inscrire votre numéro de dîme à quatre chiffres (si votre numéro a seulement 3 chiffres, ajouter un zéro devant (0XXX)) et décrire votre don (dime, offrande ou mission, etc.). Voir exemple, ci-dessous. Appuyer sur Suivant. Nous vous suggérons de créer un no. de compte par type de don que vous faites.

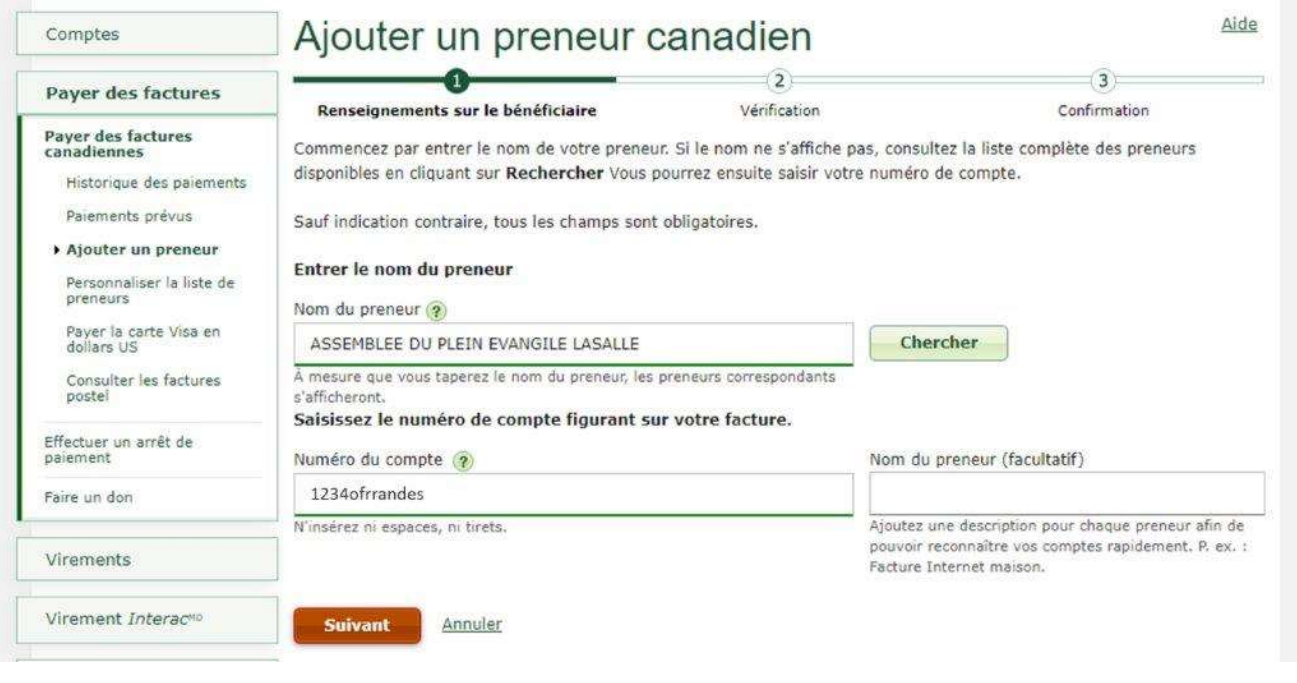

## 3. Cliquer sur Terminer

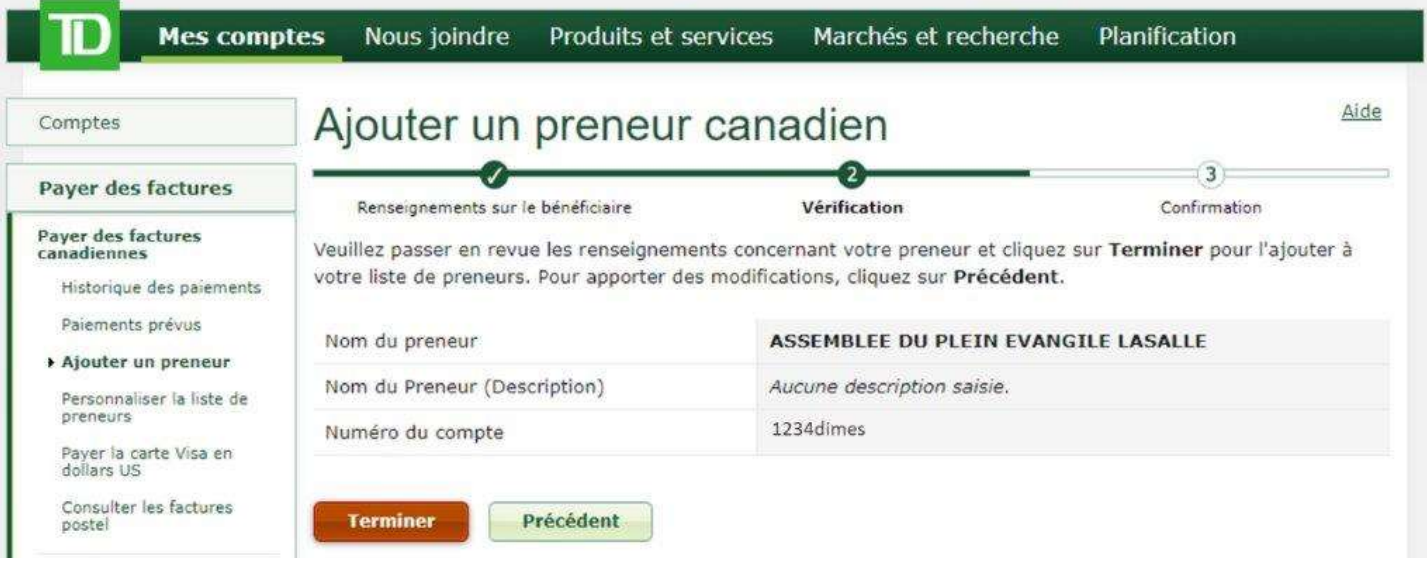

## 4. Dans le menu à gauche, choisir Payer des factures canadiennes, suivre les étapes et appuyer sur Confirmer.

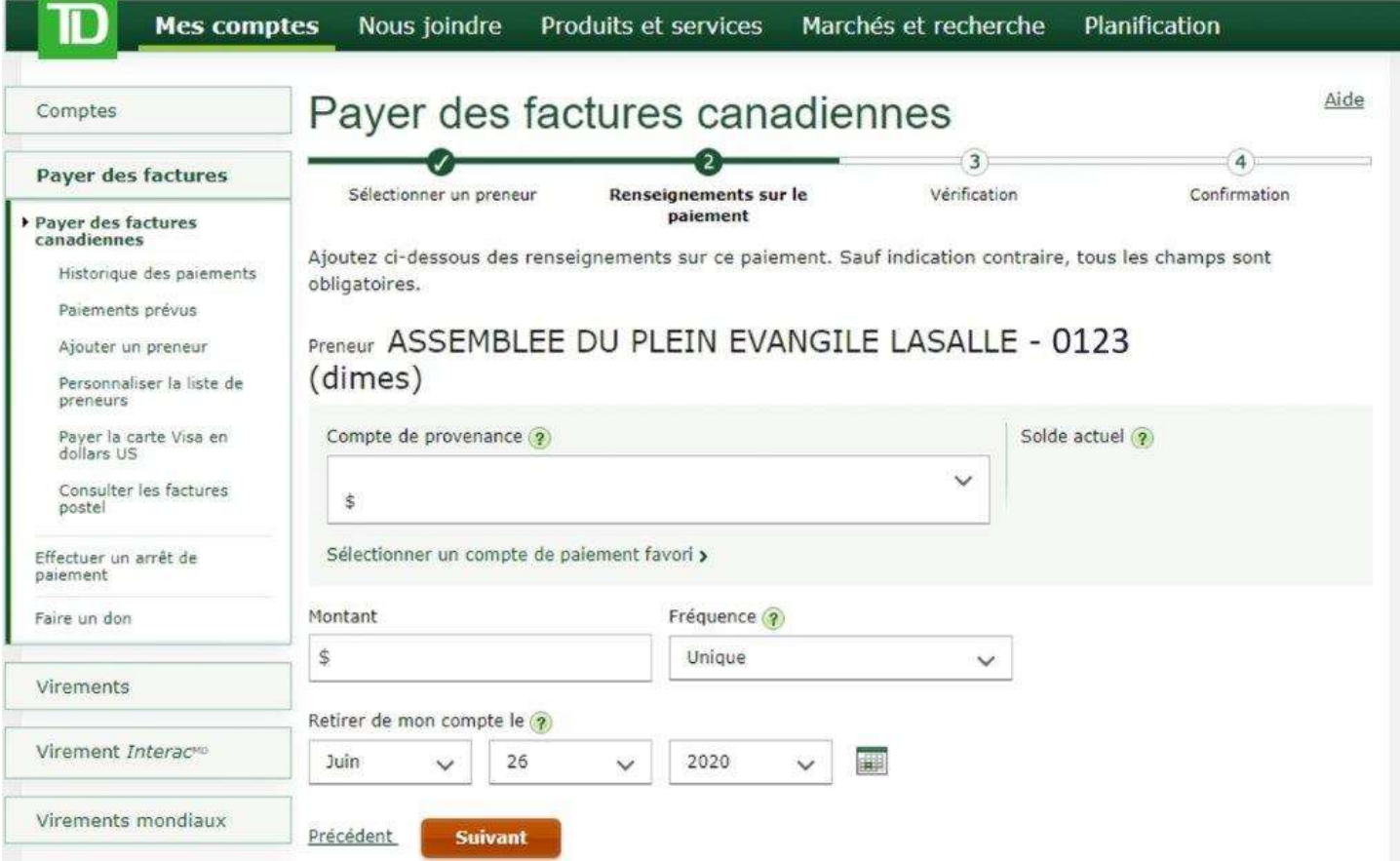